rea MASTE

## **Ready, Set,… Relax**

You've stumbled across a curious old book and touched an intriguing image on its pages. Suddenly your world fades to black, and you now find yourself on the dock of a mysterious island with no idea what to do. The first thing you should do is take a breath and relax - there are no mutant zombies, mafia hit-men, drooling aliens, or rabid hellhounds on your trail. Nothing is going to kill you and force you to start over. So... cleansing breath... now what?

USER GUIDE

Explore! This is not just a pretty place. It has a history -- and a mystery. Think and act as if you are really there. You'll find bits and pieces that reveal an intriguing account of what went on here. You're now part of that story - this surrealistic adventure will become your world.

#### **Pick Your Interface**

First things first - you've got an interface choice to make. Before you can explore you've got to decide **how** you want to explore. You can stay in Classic Myst mode to explore by simply pointing and clicking, or you can use Free Roam mode and use standard gaming controls to go anywhere you want.

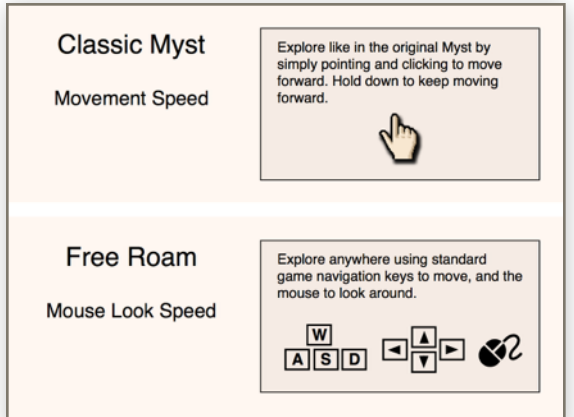

**Classic Myst** mode is like the original Myst interface. It's very easy to just point where you want to go and click to move. But with the ease comes some limitations - you can't roam wherever you want. You're limited to the same places you could go in the original Myst.

**Free Roam** mode removes the limitations and lets you roam about without constraints. But this freedom is a little bit more complicated. You use the keyboard and the mouse to move and look. Gamers will find it very familiar.

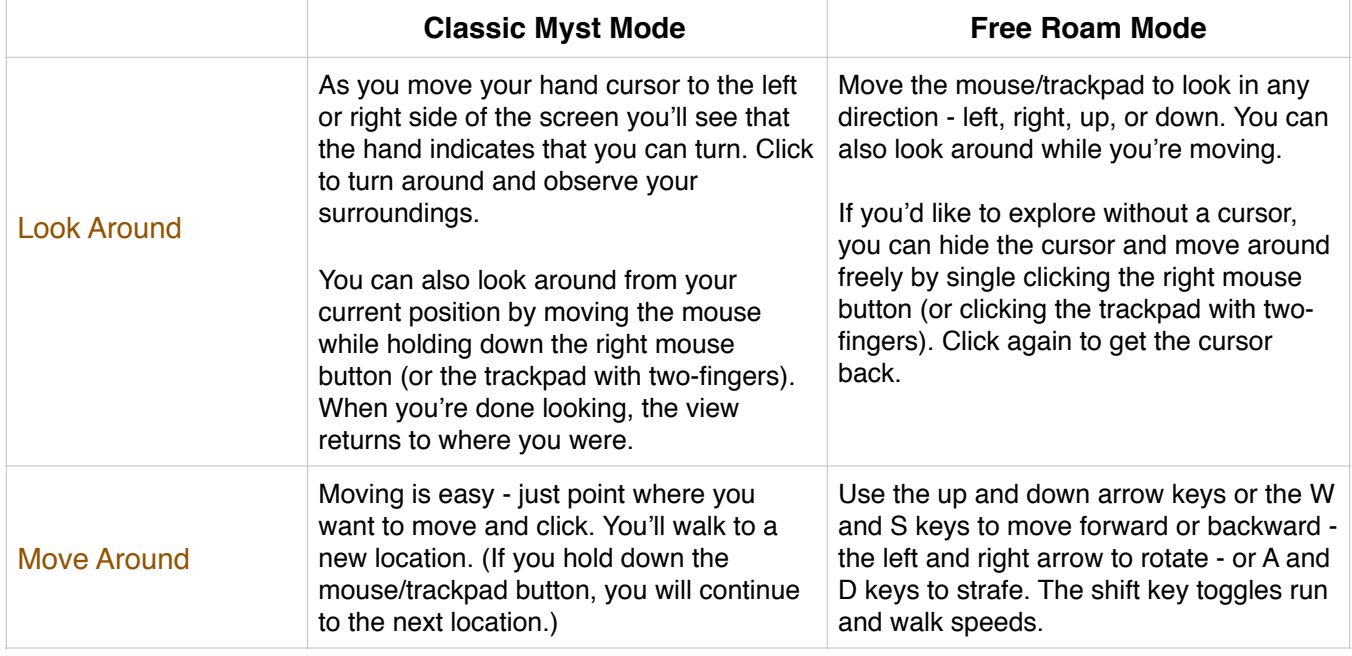

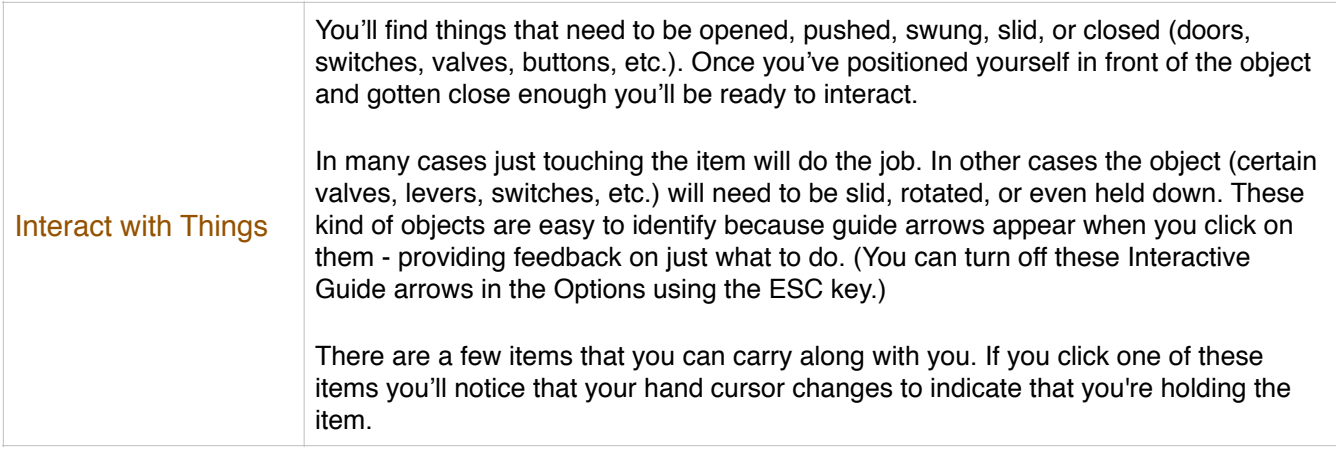

# **More Options**

Beyond exploring the game, you'll want a few more options. And if you push the esc key you'll bring up the realMyst option panel. Here is what's available…

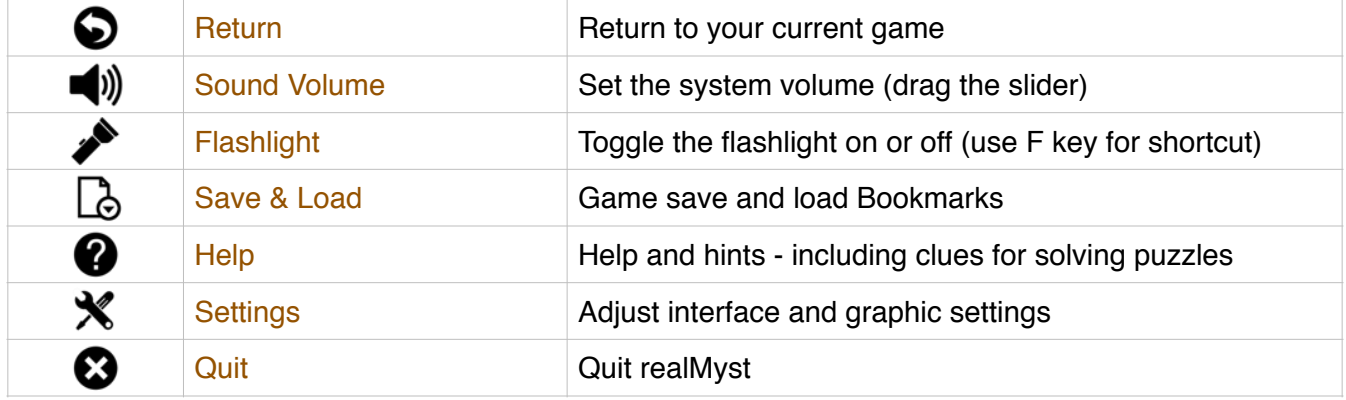

## **Option Screens**

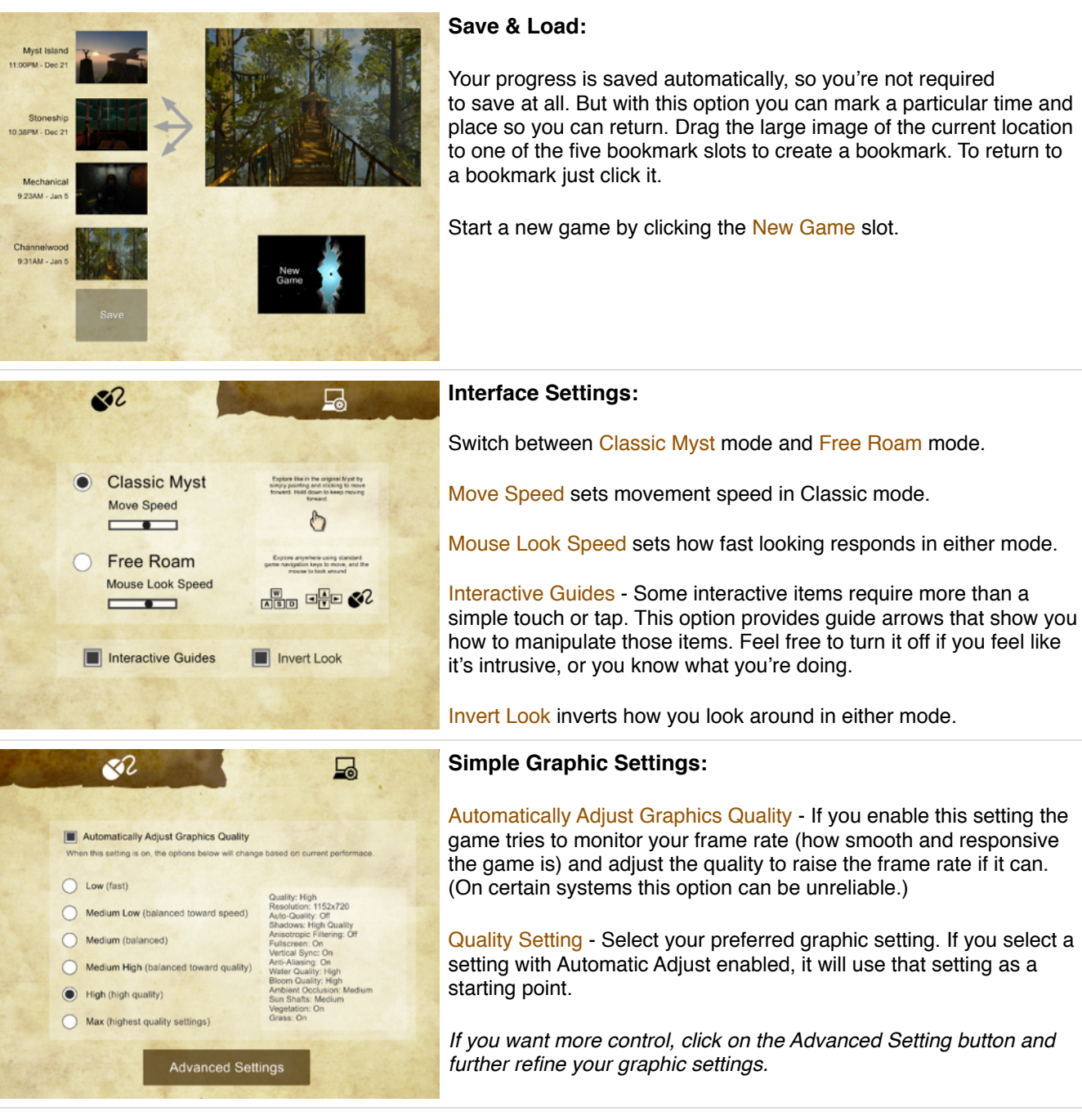

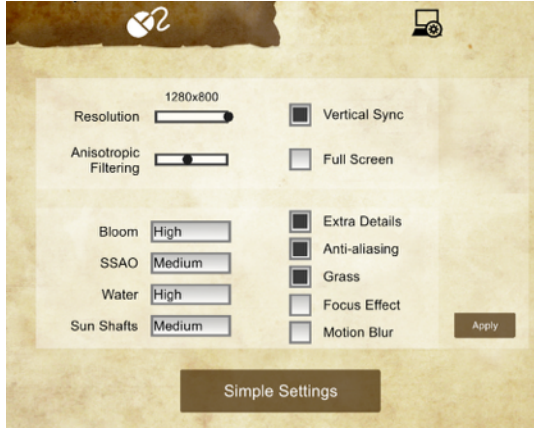

#### **Advanced Graphic Settings:**

Resolution - the horizontal and vertical number of pixels Anisotropic Filtering - reduce blurring at extreme angles Vertical Sync - reduce "tearing" of the screen under certain conditions Full Screen - use the entire screen instead of a window Bloom - bright lighting bleeds over into darker areas SSAO - make corners more realistically darker Water - set the realism of the water waves and reflections Sun Shafts - adjust the realism of beams of light Extra Details - show shrubs, bushes, rocks, etc. Anti-aliasing - reduce jaggy "stair-step" effect on edges Grass - show individual blades of grass Focus Effect - use depth of field blur (can be slow) Motion Blur - blur the camera motion realistically (can be slow)

Note: Remember that the higher the settings the less responsive the game is.

#### **Keyboard Shortcuts**

Here are a few keyboard shortcuts that are not strictly necessary, but may come in handy.

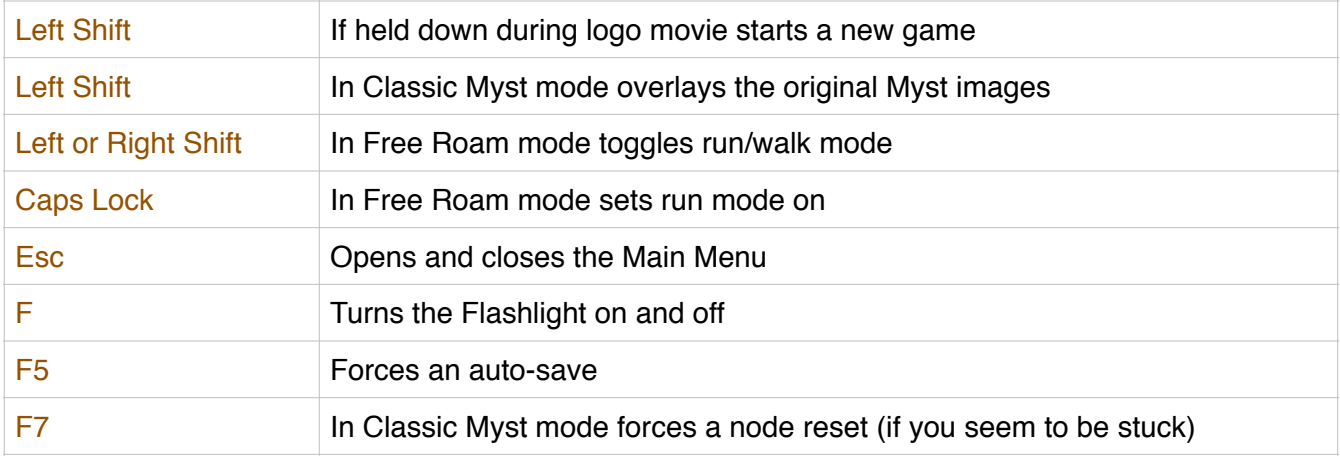

# **A Little More Help**

The help button  $\bullet$  is always available as an option when you push esc - offering quick help and hints. But if you're looking for a little general advice to get started, here it is...

*The best advice is to pay attention to detail, and collect all the information you can. Get a notebook or journal, and write down any information that seems appropriate - you'll be glad you did.*

*Those bits and pieces of information are the pieces of the puzzle that come together to reveal more and more of realMyst. The key to experiencing realMyst is to lose yourself in the worlds - act and react as if you are really there.*

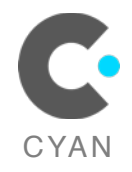

This realMyst: Masterpiece Edition User Guide is copyright © 2014 by Cyan, Inc. All Rights Reserved. Myst, realMyst, Cyan, and the Cyan logo are trademarks of Cyan, Inc.